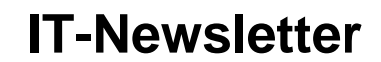

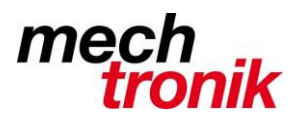

## weisst Du schon?

## **Outlook Posteingang, automatische Formatierung**

Versionen: Outlook 2013/2010 (32- und 64-Bit), 2007, 2003 und Office 365 (Outlook)

Es geht nichts über einen aufgeräumten Posteingang. Vielleicht haben Sie sogar schon Regeln angelegt, die E-Mails automatisch in bestimmte Unterordner verteilen. Doch Outlook kann noch mehr. Mit automatischen Formatierungen kann Outlook bestimmte Nachrichten farblich kennzeichnen oder in einer größeren Schrift anzeigen, so dass Sie sie sofort erkennen. Sie müssen Outlook nur mitteilen, welche Nachrichten hervorgehoben werden sollen. Wie das geht, erfahren Sie im folgenden Tipp.

Im folgenden Beispiel setzen Sie die automatische Formatierung dazu ein, alle E-Mails einer bestimmten Absendergruppe im Posteingang besonders hervorzuheben. So fallen Ihnen die Nachrichten wichtiger Personen sofort auf. Um die Automatikfunktion anzuwenden, führen Sie folgende Schritte aus:

- Wechseln Sie in den Posteingang von Outlook.
- Wählen Sie in Outlook 2013/2010 *Ansicht-Aktuelle Ansicht-Ansichtseinstellungen* an. In den älteren Outlook-Versionen öffnen Sie das Menü *Ansicht* - und nur in Outlook 2003 zusätzlich das Untermenü *Anordnen nach*. Danach wählen Sie *Aktuelle Ansicht-Aktuelle Ansicht anpassen* an.
- Klicken Sie im danach angezeigten Dialogfenster auf die Schaltfläche *Bedingte Formatierung* (2013/2010) bzw. *Automatische. Formatierung*.
- Im nächsten Dialogfenster sehen Sie, dass bereits einige Standardregeln für die automatische Formatierung vorhanden sind. Sie sorgen zum Beispiel dafür, dass ungelesene Nachrichten im Posteingang fett dargestellt werden. Um eine eigene Regel zu erstellen, klicken Sie auf die Schaltfläche *Hinzufügen*.
- Geben Sie dann im Feld Name eine Bezeichnung für die neue Autoformatierungsregel ein beispielsweise "Wichtige Kontakte".
- Direkt danach klicken Sie auf die Schaltfläche *Bedingung*.
- Sie gelangen zum Dialogfenster *Filtern*, in dem Sie die Kriterien bestimmen, nach denen Outlook eine automatische Formatierung durchführen soll. Im Beispiel sollen Nachrichten bestimmter Absender hervorgehoben werden. Dazu geben Sie die E-Mail-Adressen dieser Personen in das Feld *Von* ein. Trennen Sie die Adressen jeweils durch Semikolons. Sie können auch ganze Absenderdomänen festlegen, indem Sie nur den Teil der Adresse ab dem @-Zeichen eintragen. Die *Von*-Zeile könnte danach etwa so aussehen: a.mueller@provider.de; b.schuster@meinkunde.de; @abc-gmbh.de

**Tipp:** Auch wenn Outlook Ihnen anbietet, die Absender mit Hilfe der *Von*-Schaltfläche aus Ihrem Adressbuch auszuwählen, sollten Sie die Adressen manuell eingeben. In unseren Tests funktionierte die automatische Formatierung bei der Adressbuchübernahme nicht zuverlässig.

- Nachdem Sie alle Filterkriterien definiert haben, klicken Sie auf Ok, um zum Dialogfenster der Formatierungsregeln zurückzukehren.
- Hier klicken Sie auf die Schaltfläche *Schriftart* und im zugehörigen Dialogfenster legen Sie fest, wie die E-Mail im Posteingang dargestellt werden soll. Wählen Sie zum Beispiel eine andere *Farbe* aus und wählen Sie einen größeren *Schriftgrad* aus. Zur Bestätigung klicken Sie auf *Ok*.
- Wenn Sie wollen, können Sie gleich noch mehr Autoformatierungsregeln aufstellen, indem Sie die letzten Schritte wiederholen.
- Am Ende schließen Sie alle geöffneten Dialogfenster mit *Ok*.

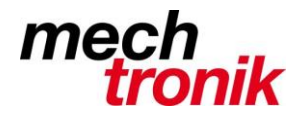

## **IT-Newsletter**

Ihre Formatierungsregeln sind sofort aktiv, das heißt, dass die E-Mails, die den Filterkriterien entsprechen, sofort in der angegebenen Schriftart angezeigt werden. Sie werden feststellen, dass Ihr Posteingang dadurch noch schneller zu überblicken ist.

Selbstverständlich sind automatische Formatierungen nicht auf den Posteingang beschränkt. Auch im Ordner "Gesendete Elemente" oder in anderen E-Mail-Ordnern können Sie sich damit einen besseren Überblick verschaffen.

Und selbst in den anderen Ordnertypen von Outlook (Aufgaben, Kalender, Kontakte) steht Ihnen die automatische Formatierung zur Verfügung - mitunter aber nur, wenn die Ordner in Tabellenform angezeigt werden. Probieren Sie einfach aus, ob sich nicht auch diese Ordner mit einer automatischen Formatierung ein wenig übersichtlicher gestalten lassen.